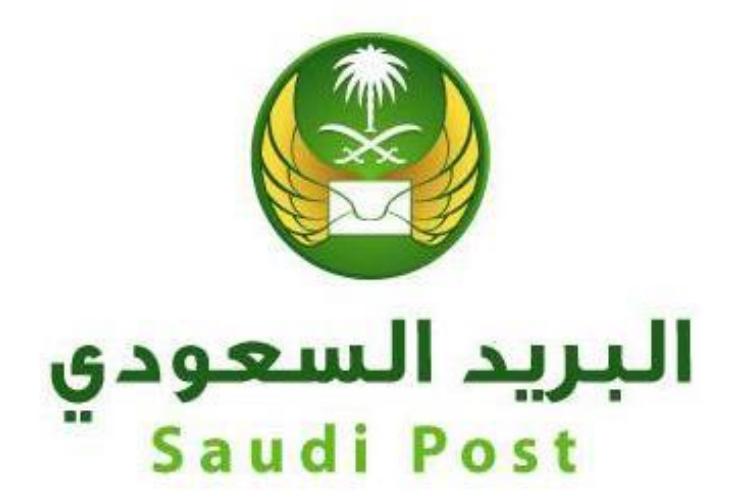

**مؤسسة البريد السعودي**

الإدارة العامة لتقنية المعلومات والاتصالات

إدارة التطبيقات والخدمات الإلكترونية **دليل المستخدم لخدمة تفعيل صندوق ص.بإلىواصل**

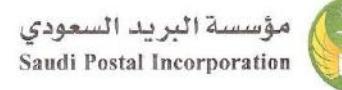

## **/https://my.sp.com.sa/ar : عنوان**

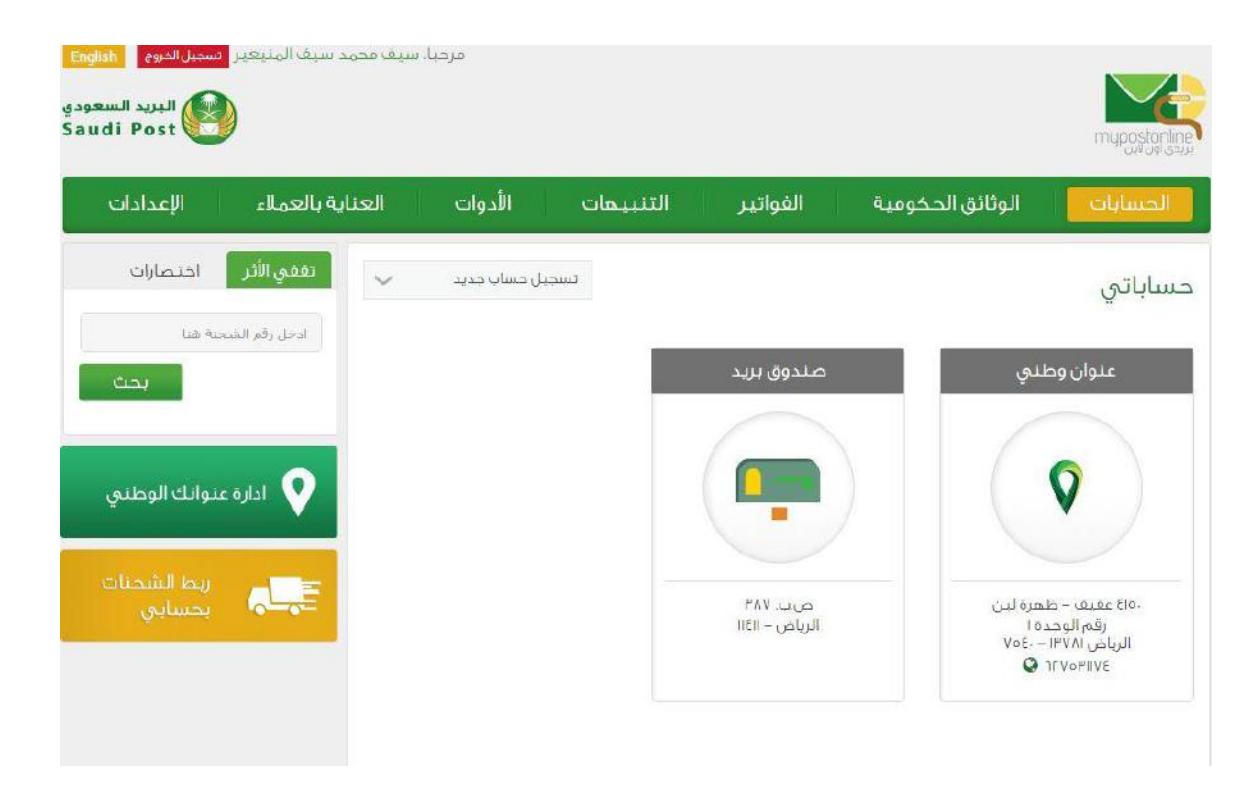

- 1. بعد تسجيل الدخول في بوابة بريدي أون لاين.
- .2 يتم الضغط على خيار صندوق بريد من قائمة حساباتي.

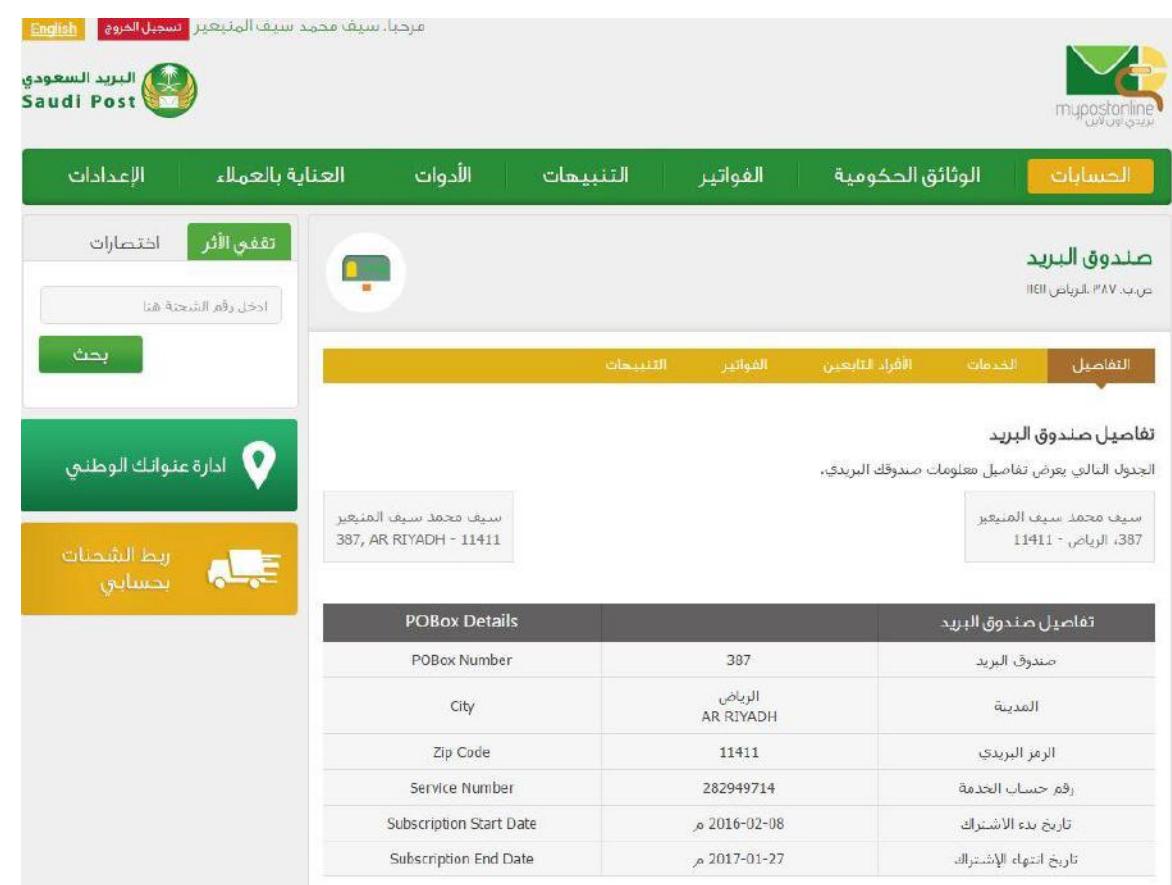

1. يتم إستعراض تفاصيل صندوق البريد.

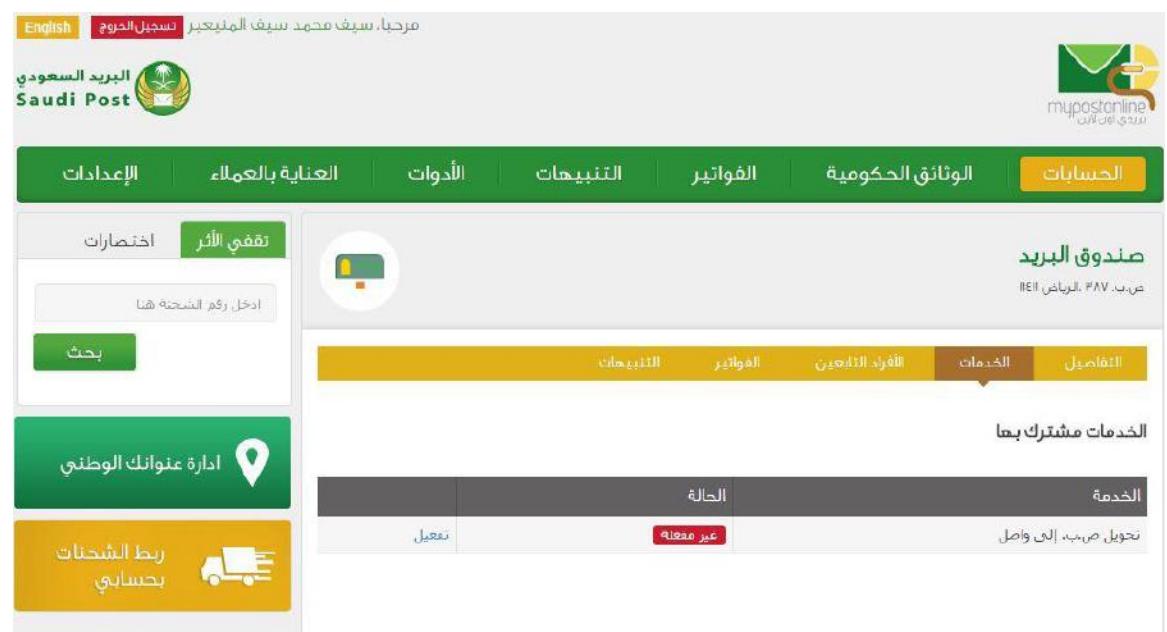

- .1 يتم الضغط على خيار الخدمات.
	- .2 الضغط علىزرتفعيل.

## **انتهت الوثيقة**